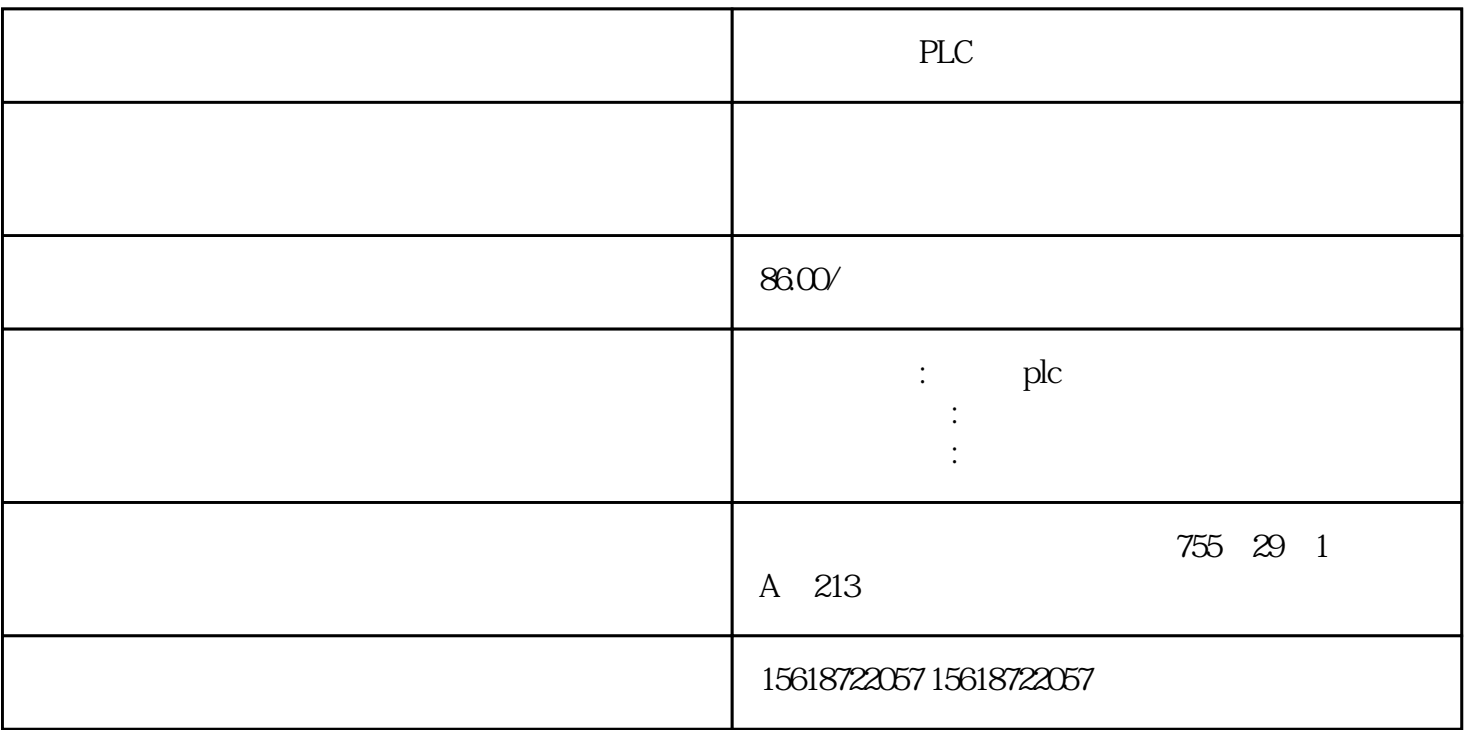

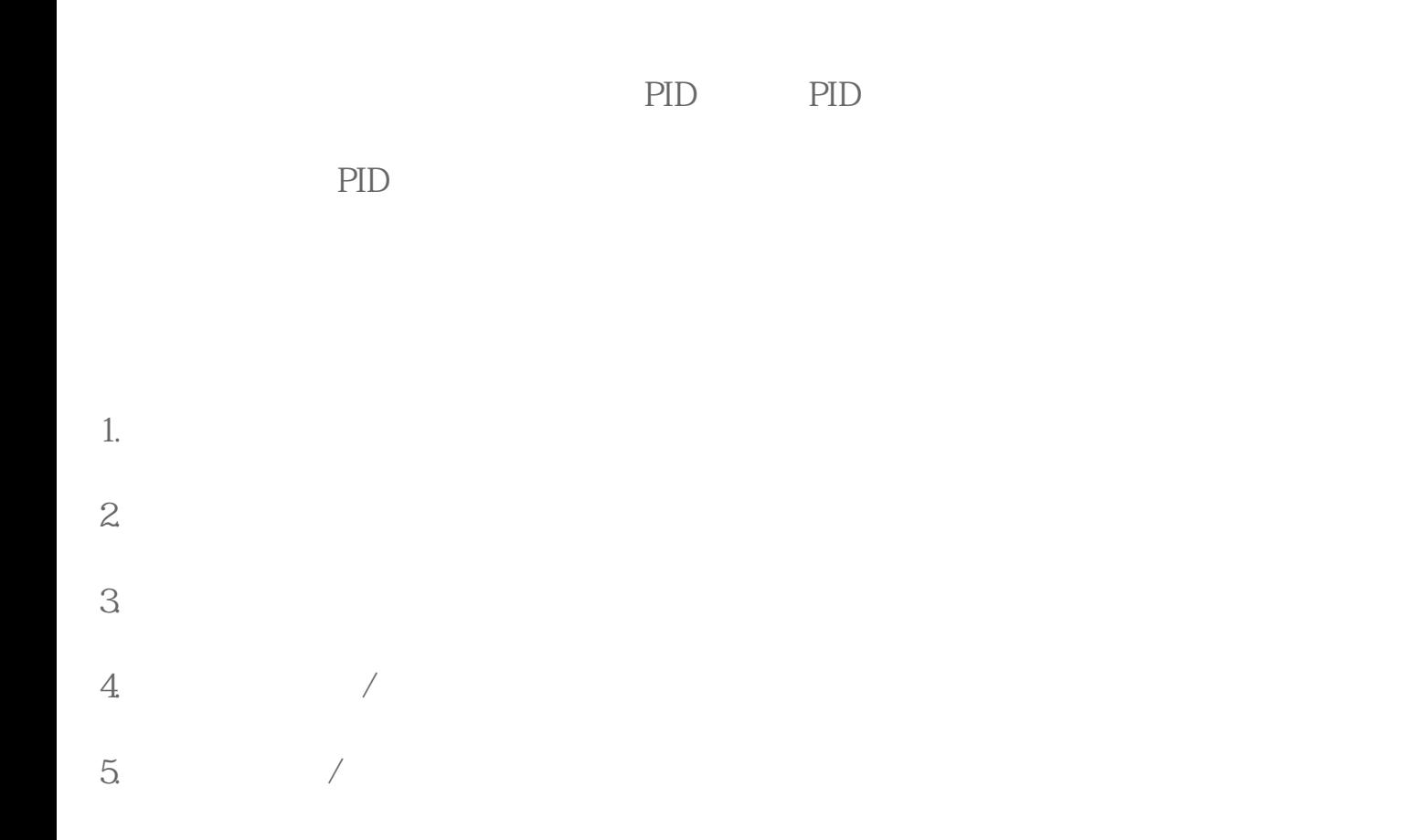

## WinCC S7-200 ART CPU OPC

WinCC S7-200 ART CPU WinCC S7-200 ART CPU THE OPC STANDART OPC SEVER OPC SEVER 端,只需设置 IP 地址即可。 机作为 OPC 的 Client 端,通过 SIMATIC NET 建立 PC Station 来与 S7-200 ART 通信。 建立好 PC Station 后,WinCC中的实现步骤如下: 1. WinCC **OPC Scout WinCC** NOPC Scout 2. WinCC  $\alpha$  and  $\alpha$  and  $\alpha$  and  $\alpha$  and  $\alpha$  and  $\alpha$  and  $\alpha$ "WinCC Configuration Studio "<br>"OPC" 1 "OPC" 3 which is a second of the second of the second second second second second second second second second second second second second second second second second second second second second second second second second second s WinCC OPC Scout **- The Scout - The Scout - The Scout - The Scout - The Scout - The Scout - The Scout - The Scout - The Scout - The Scout - The Scout - The Scout - The Scout - The Scout - The Scout - The Scout - The Scout -**,在快捷菜单中"参数"。在弹出"OPC " OPC.SimaticNET.1" "  $\frac{1}{4}$  and  $\frac{1}{2}$  and  $\frac{1}{2}$ .  $\frac{1}{2}$ 

 $3$ . The set of the set of the set of the set of the set of the set of the set of the set of the set of the set of the set of the set of the set of the set of the set of the set of the set of the set of the set of the set

3. Contract the MinCC operation of the Separate Separate Separate Separate Separate Separate Separate Separate Separate Separate Separate Separate Separate Separate Separate Separate Separate Separate Separate Separate Sep

4. a QPC Scout